# **Initiation à LATEX** guide-latex-fr

*Pour débutants ou jeunes utilisateurs*

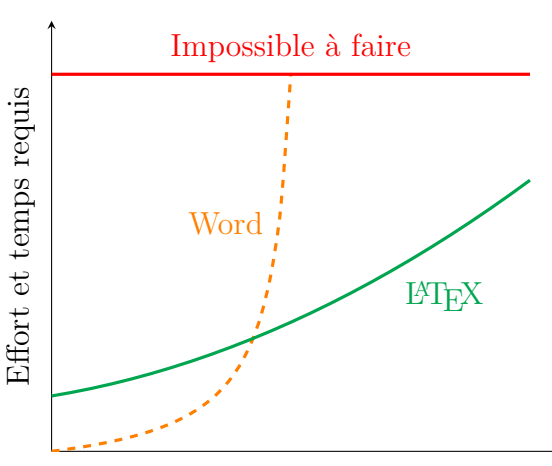

Complexité et taille du rapport

Par Adrien Bouzigues Indignation 13 **4215** 

> 13 juillet 2016 **Version à jour : 22 septembre 2018**

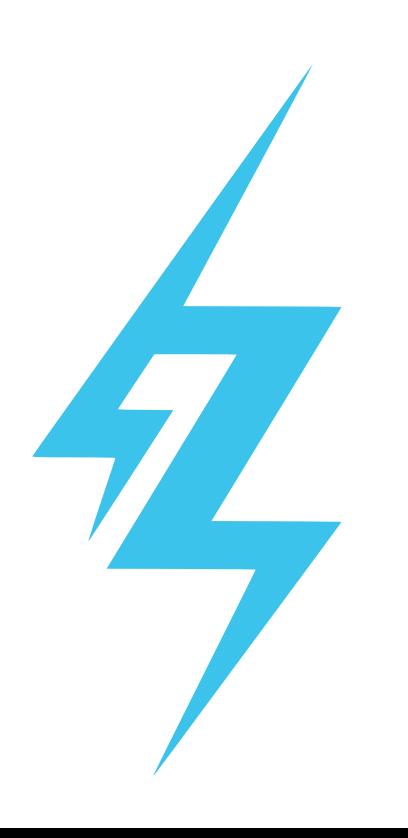

Cette œuvre, création, site ou texte est sous licence Creative Commons Attribution - Pas d'Utilisation Commerciale - Pas de Modification 4.0 International.

Pour accéder à une copie de cette licence, merci de vous rendre à l'adresse suivante [http://creativecommons.org/](http://creativecommons.org/licenses/by-nc-nd/4.0/) [licenses/by-nc-nd/4.0/](http://creativecommons.org/licenses/by-nc-nd/4.0/) ou d'envoyer un courrier à :

Creative Commons 444 Castro Street, Suite 900 Mountain View, California, 94041 USA

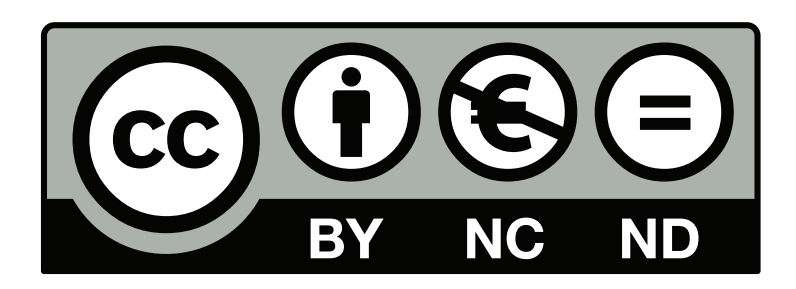

**Toute version de ce guide est soumise à cette licence Creative Commons, y compris les plus anciennes qui peuvent circuler et qui n'y font pas explicitement mention.**

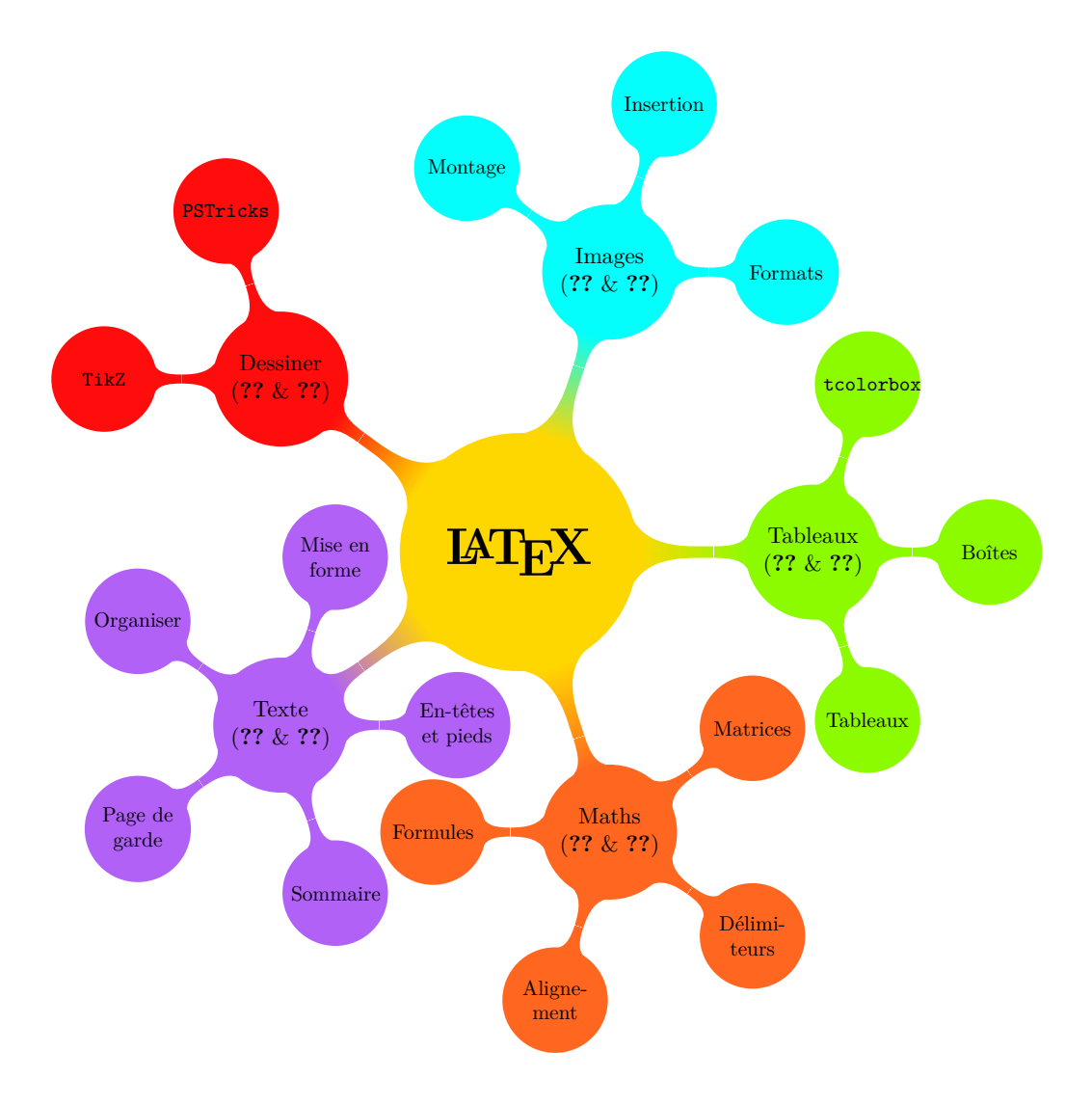

# **Sommaire**

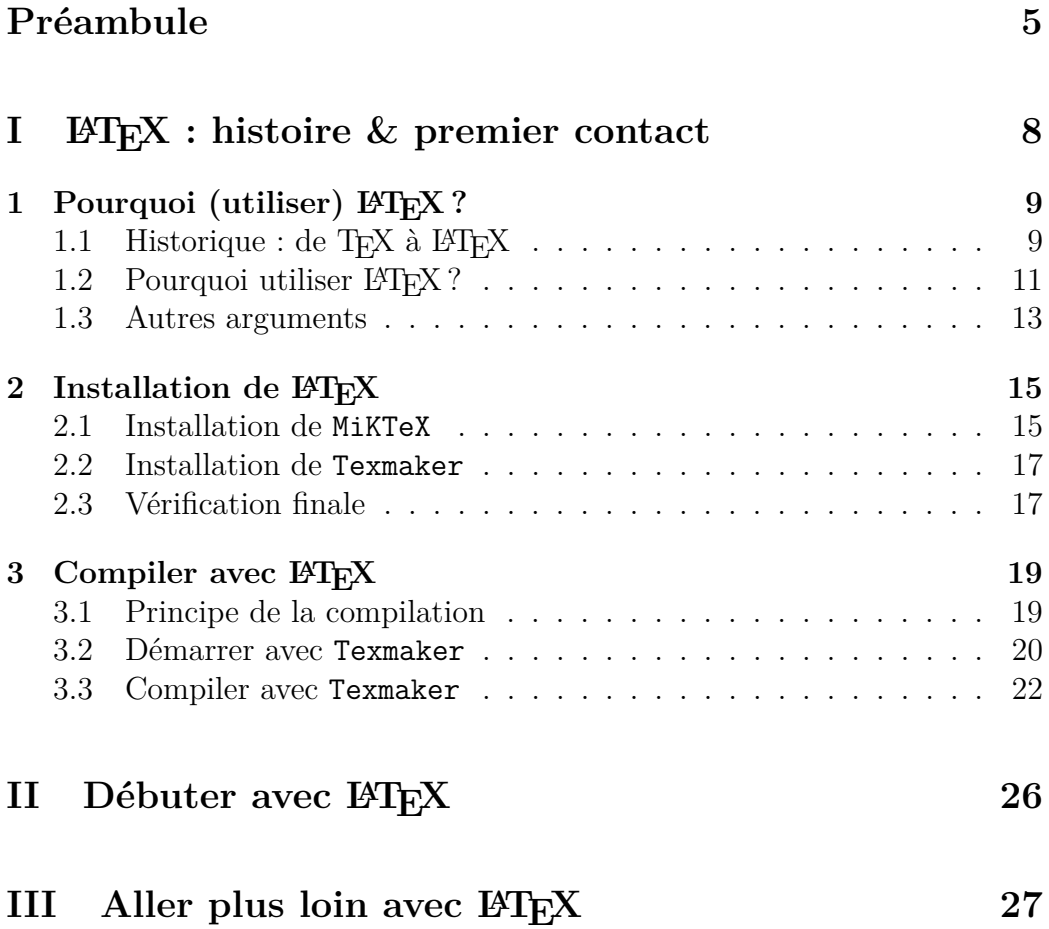

# **Préambule**

<span id="page-4-0"></span>CE guide a tout d'abord été construit pour mon usage personnel afin de<br>C regrouper toutes mes connaissances en LATEX. Il sert aussi à mes camae guide a tout d'abord été construit pour mon usage personnel afin de rades de promotion qui désirent se mettre à LATEX.

Accessoirement, dans l'éventualité où un parfait inconnu viendrait à lire ce guide, j'espère qu'il pourra l'aider à son tour dans son initiation à LATEX.

D'autre part, mes connaissances en LATEX restent limitées. Je n'ai pas la science infuse et ce guide est loin d'être exhaustif. **Je propose juste des solutions qui fonctionnent.** N'hésite donc pas à aller te documenter ailleurs si un point ne te semble pas clair ou si tu cherches d'autres informations.

S'ils ne sont pas légion, il existe d'autres guides en français pour apprendre le LAT<sub>F</sub>X. Pour ma part, je recommande l'excellent  $\cancel{B T_F X}$ ... *pour le prof de* maths! d'Arnaud GAZAGNES<sup>[1](#page-4-1)</sup>, très complet et bien expliqué. Je suis aussi tombé plus récemment sur *Rédaction avec*  $BT\!\!E\!X$  de Vincent GOULET<sup>[2](#page-4-2)</sup>, très agréable à lire et bien détaillé lui aussi.

Et si jamais tu désires retrouver mon guide à jour ainsi que les fichiers d'aide que j'ai récoltés, ils sont disponibles à l'adresse suivante :

### [http://drive.google.com/drive/folders/](http://drive.google.com/drive/folders/0BzU2BdcGjfU5Tk1XaXhxbk5JcEE?usp=sharing) [0BzU2BdcGjfU5Tk1XaXhxbk5JcEE?usp=sharing](http://drive.google.com/drive/folders/0BzU2BdcGjfU5Tk1XaXhxbk5JcEE?usp=sharing)

N'hésite pas à laisser des commentaires ou à signaler des fautes dans le GGForm mis à disposition. Sur ce, bonne lecture !

> Adrien Bouzigues I13 Cl215

<span id="page-4-1"></span><sup>1.</sup> Disponible sur : <http://math.univ-lyon1.fr/irem/spip.php?article340>.

<span id="page-4-2"></span><sup>2.</sup> Disponible sur : <https://ctan.org/pkg/formation-latex-ul>.

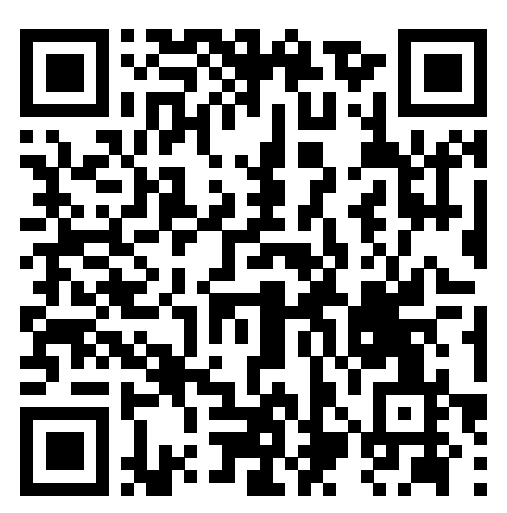

Lien de mon $\mathtt{Dirive}\ \mathtt{IATEX} \dots$  sous la forme d'un code  $\mathtt{QR}$  !

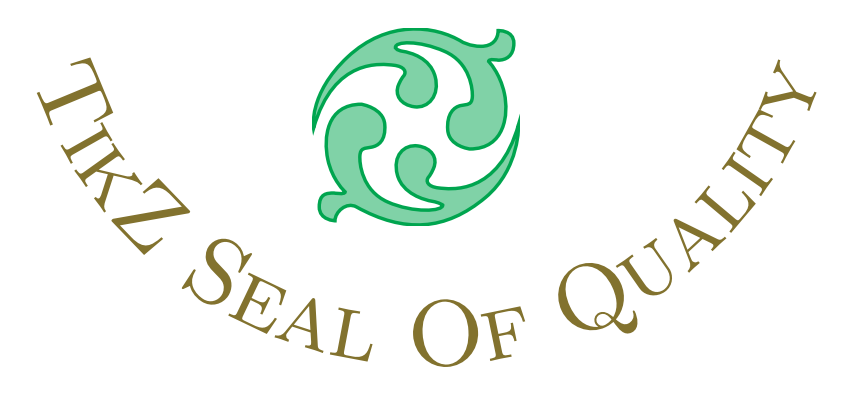

*Ô Capitaine ! Mon Capitaine ! Pendant chaque traversée, Tu restes à mes côtés Et soutiens mon avancée.*

# <span id="page-7-0"></span>**Première partie LATEX : histoire & premier contact**

# <span id="page-8-0"></span>**Chapitre 1**

# Pourquoi (utiliser) LAT<sub>E</sub>X?

COMME toute chose, L<sup>A</sup>TEX possède une histoire qui lui est propre, des avantages mais aussi des inconvénients – rien n'est parfait en ce monde. omme toute chose, LATEX possède une histoire qui lui est propre, des Toutefois, LATEX est aussi un langage qui continue d'exister à l'heure actuelle et qui reste une référence dans le milieu scientifique.

C'est pourquoi je te propose un petit interlude culturel avant d'entrer dans le vif du sujet. . . et peut-être aussi pour finir de te convaincre de son utilité !

## <span id="page-8-1"></span>**1.1 Historique : de TEX à ETEX**

### **La (petite) histoire**

Donald KNUTH est un mathématicien et informaticien américain, professeur émérite à l'université de Stanford. Il est l'auteur d'une bible de la programmation intitulée *The Art of Computer Programming* (TAOCP). [1](#page-8-2)

Le premier volume paru en 1965, a été publié à l'ancienne avec des caractères en plomb. Quand en 1976 Donald KNUTH décide de publier la seconde édition du volume 2 de TAOCP, les caractères en plomb ont été abandonné au profit de la photocomposition.

Donald KNUTH trouve alors la qualité d'impression de ces machines, médiocre (notamment pour l'écriture des formules mathématiques) et décide de créer deux logiciels pour pouvoir produire ses publications avec une qualité typographique professionnelle.

<span id="page-8-2"></span><sup>1.</sup> Cet historique est extrait des « Fiches à Bébert », dont le texte complet est disponible sur : <http://lesfichesabebert.fr/divers/tex.html>.

#### ക്ക്ക

Le premier, TEX, sert à la composition de documents ; le second, META-FONT, à produire des polices vectorielles. Donald KNUTH va mettre plusieurs années avant de sortir en 1983 la version définitive de TEX qui utilise la police Computer Modern qu'il a créé à l'aide de METAFONT.

En effet, Donald KNUTH s'était fixé comme but d'arriver à un produit qui devrait être parfait et qui devrait le rester au cours du temps. C'est cette version qui est toujours utilisée et qui fonctionne depuis 30 ans.

Donald KNUTH est quand même intervenu sur T<sub>EX</sub> à plusieurs reprise, notamment en 1989 pour l'adapter aux caractères nécessaires pour la composition de texte avec d'autres langues que l'anglais (version 2.991). La version actuel de TEX est la 3.14159265 (janvier 2014).

L'autre trait de génie de Donald KNUTH est de confier T<sub>EX</sub> à l'American Mathematical Society et d'en faire un logiciel libre.

À partir de là, d'autres informaticiens vont s'emparer de TEXpour l'adapter (sortie de document au format pdf, utilisation de format d'image inconnue en 1983, adaptation à d'autres langues que l'anglais. . .) et l'enrichir (module permettant la création de formule chimique, de partition musicale, de diagrammes électrique ou physique. . .).

En 1982, Leslie Lamport, un chercheur en informatique américain, écrit  $\angle$ ET<sub>EX</sub> (Lamport T<sub>EX</sub>) un nouveau jeu de macros beaucoup plus simple à utiliser que TEX.

C'est un succès et pratiquement plus personne n'utilise TEX. L'apparition des packages, qui permettent facilement d'augmenter les fonctionnalités, ont rendu LATEX incontournable (édition d'ouvrages scientifiques ou article de recherches, notamment).

La version actuelle de LATEX est LATEX2*ε*, qui date de 1994. Elle est maintenue par le LATEX3 Project team qui nous prépare la version 3 de LATEX depuis 20 ans !

 $\hat{A}$  la fin des années 90, Hàn Thê Thành crée le moteur pdfT<sub>F</sub>X qui permet de sortir les documents au format PDF, plus convivial que le format d'origine de TEX le DVI.

La dernière version la 1.40.11 date de 2011. pdfT<sub>E</sub>X n'est plus développé, seules des corrections de bug y sont apportées.

**C'est ce moteur que nous allons utiliser par la suite,** qui permet de passer du fichier LATEX au fichier PDF final voulu.

CHAPITRE 1. POURQUOI (UTILISER) LATEX?

#### ക്രം

### **Étymologie et prononciation**

Si je remercie encore une fois Bébert pour ce magnifique historique, je me dois désormais d'intervenir sur un point qu'il ne traite pas sur cette page : l'étymologie et la prononciation de LAT<sub>EX</sub>.

C'est un point extrêmement crucial qui peut te permettre de briller lors de soirées mondaines et d'éviter de passer pour un blaireau lors de conversations avec d'autres utilisateurs de LAT<sub>E</sub>X.

De ce que j'ai lu un jour quelque part sur Internet, Donald KNUTH a nommé son logiciel T<sub>EX</sub> comme pour « technologie ».

Mais, il s'avère qu'il est aussi féru de grec. Et « technologie », en grec, s'écrit « *τεχν*o*λ*o*για* », le *χ* correspondant au « chi » mais que l'on prononce « khi ».

Et c'est donc pourquoi TEX se prononce « tech » mais s'écrit avec un "X".

Quant à LATEX, il s'agit juste d'ajouter les premières lettres du nom de son créateur, Leslie LAMPORT. T<sub>EX</sub> est donc devenu  $\text{Lip}X$ ... et se prononce *a priori* de la même façon.

Toutefois, Leslie Lamport indique explicitement dans son livre *LaTeX : A Document Preparation System* qu'il n'encourage aucune prononciation particulière pour LATEX. . . mais là encore, si tu ne veux pas passer pour un blaireau, je t'encourage vivement à t'en tenir à la prononciation usuelle, soit « latech » !

Bien, maintenant que ce point a été abordé, venons-en aux avantages à utiliser LATEX avec, pour commencer, des témoignages !

## <span id="page-10-0"></span>**1.2** Pourquoi utiliser  $\text{BTr}X$ ?

Durant l'été 2017, j'ai posé la question suivante sur le groupe « TeX / LaTeX User Group » de LinkedIn :

**La question posée**

## **LaTeX professional experience**

Hello everybody,

### CHAPITRE 1. POURQUOI (UTILISER) LATEX?

 $\sim$ ്പ

I'm actually an engineering student and one of my main hobbies is writing stuffs in LaTeX (scientifical reports, lessons' synthesis, letter. . ., even a LaTeX manual user for beginners (in French) !). I was wondering if LaTeX is really helpful, in daily life, at work.

So, if anyone would like to share his opinion/experience, about how he uses LaTeX at work (or not), feel free to answer my message.

Thanks a lot and have a good summer,

J'espère pour toi que l'anglais n'est pas une contrainte car c'est loin d'être fini. Si toutes les réponses sont intéressantes, je trouve mon guide un peu terni par 6 pages de commentaires. . . Je vais donc faire un petit résumé :

- $\rightarrow$  certains pensent qu'utiliser LAT<sub>EX</sub> est pertinent uniquement dans un milieu académique ou scientifique (recherche, surtout pour les mathématiques) ;
- $\rightarrow$  beaucoup travaillent avec des gens qui fonctionnent exclusivement sous Word. Toutefois, pour la diffusion de notes internes, l'utilisation de LATEX est appréciée (clarté du message, mise en page propre, simpli- $\text{cit\'e.}\ldots$ );
- $\rightarrow$  beaucoup reconnaissent que LAT<sub>EX</sub> possède une forte courbe d'apprentissage, surtout au début $^2.$  $^2.$  $^2.$  Toutefois, ils utilisent aussi LATEX dans leur quotidien (lettres, CV, rendus. . .) car ils préfèrent sa facilité d'utilisation par rapport à Word une fois l'apprentissage bien avancé ;
- $\rightarrow$  quasiment tous considèrent qu'apprendre à utiliser LATEX n'est pas une perte de temps et peut se révéler utile.

Si tu n'es pas convaincu ou si tu crains que j'ai truqué les réponses, laissemoi au moins en partager deux, que tu puisses te faire une idée :

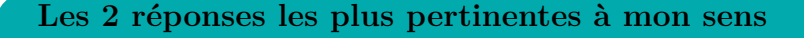

❖ **Ed Blackburne :** I use LaTeX everyday at work. My responsibilities include the production of Model Validation on reports per

<span id="page-11-0"></span><sup>2.</sup> Mais je te rassure, ce guide est justement conçu pour t'aider à passer ce cap difficile

### CHAPITRE 1. POURQUOI (UTILISER) LATEX?

#### ക്രം

SR11-7. These are (generally) very technical and must be compliant with our Enterprise standards as well as regulatory guidance. Although many of my colleagues use MS Word, my team enjoys increased productivity from LaTeX.

Additionally, for the econometric models, my team utilizes  $R/k$ nitR/LaTeX to create dynamic reports (using methods borrowed from reproducible research techniques).

I have created company-specific memo templates that I use on a daily basis, as well.

If you write technical documents and/or need references (that work) I highly encourage investing the minimal effort to become a competent LaTeX user.

❖ **Brian Dunn :** While LaTeX has a learning curve to use it well, so does MS Word or LibreOffice Writer, many people never use a word processor's formatting "styles", for example, and instead manually format everything.

In talking with people at industrial trade shows, I occasionally come across a company which uses LaTeX for their documentation. Usually they are small engineering operations, and often European. Most places use poorly-formatted MS-Word generated documentation, or else InDesign when they want a professional image. I also found that companies which are suffering are not interested in improving their documentation, sales literature, or websites, even though their competitors which are doing well have very nice publicfacing literature.

Toujours pas convaincu ? Voici alors une ribambelle d'arguments qui devraient, j'espère, finir de te convaincre d'utiliser L<sup>AT</sup>EX.

### <span id="page-12-0"></span>**1.3 Autres arguments**

Utiliser LATEX au lieu d'un autre logiciel de traitement de texte plus. . . conventionnel présente un certain nombre d'avantages, dont voici la liste (non exhaustive) :

 $\rightarrow$  LAT<sub>E</sub>X est entièrement gratuit et utilisable sur n'importe quel système d'exploitation ;

### ക്ക്ക

- $\rightarrow$  un fichier LAT<sub>EX</sub> est utilisable par n'importe qui (à condition d'avoir les logiciels adaptés à  $\langle \text{MTF} \rangle$  et sous n'importe quelle version de  $\langle \text{FTF} \rangle$ ;
- $\rightarrow$  LAT<sub>EX</sub> génère un fichier PDF prêt à l'impression et lisible par n'importe qui ;
- <sup>→</sup> <sup>L</sup>ATEX propose une mise en page professionnelle et déjà paramétrée. La gestion de la numérotation des pages, des en-têtes et des pieds de page est relativement simple ;
- $\rightarrow$  écrire des formules mathématiques devient assez facile (avec un peu de pratique) ;
- $\rightarrow$  LAT<sub>E</sub>X gère intégralement les notes de bas de pages, les renvois, le sommaire, les images, les tableaux, les légendes et la numérotation, les références bibliographiques ou la mise en place d'un index ;
- $\rightarrow$  LAT<sub>E</sub>X réalise aussi les césures les plus appropriées et prend en compte les ligatures.

Convaincu cette fois ? Pas vraiment ? Tu hésites encore ? Dans ce cas, continuons sur notre lancée et installons LATEX sur notre ordinateur. Tu ne peux pas savoir avant d'essayer, n'est-ce pas ?

## <span id="page-14-0"></span>**Chapitre 2**

# **Installation de LATEX**

A VANT de commencer, je suppose que tu utilises un système d'exploitation Vindows. Dans le cas contraire, un utilisateur Linux devrait savoir se Windows. Dans le cas contraire, un utilisateur Linux devrait savoir se débrouiller pour tout installer.

Si tu es un utilisateur d'Apple, je considère déjà ta cause perdue d'avance tu trouveras des équivalents grâce à Google. . . enfin, c'est ce que je disais initialement. Désormais, les programmes que je présente par la suite te sont aussi accessibles.

### <span id="page-14-1"></span>**2.1 Installation de MiKTeX**

MikTeX est une distribution L<sup>AT</sup>EX. Bon, je dois t'avouer que je ne sais pas moi-même ce qu'est une distribution. . . Ce qui m'intéresse, c'est d'arriver à faire fonctionner l'outil en question. Je vais donc sortir mon joker Wikipédia pour cette fois :

```
Définition d'une distribution (informatique)
```
**«**

On parle souvent de distribution pour désigner un ensemble de logiciels formant un tout cohérent et prêt à installer, incluant des jeux de paquetages, le noyau du système d'exploitation, en particulier le noyau Linux pour les distributions GNU/Linux (comme Debian, Mandriva, Red Hat, Ubuntu, etc.), un système d'installation et des utilitaires de configuration.

Cela désigne aussi un ensemble de paquets et d'outils utiles à la création d'un document au format LaTeX et pour en faciliter l'utili-

### ക്ക്ക

sation. Parmi les distributions LaTeX courantes, on trouve MiKTeX, TeXLive, MacTeX2.

Par ailleurs, une base de données distribuées est répartie sur plusieurs nœuds, généralement sur différents serveurs.

**»**

Wikipédia – Disponible sur : <http://fr.wikipedia.org/wiki/Distribution#Informatique>

Je ne sais pas si c'est plus clair ainsi. . . Ce qui est certain, c'est que le seul élément intéressant à retenir est le suivant : MiKTeX est l'outil qui te permet de transformer tes futures lignes de code LATEX en un PDF propre et lisible par tous.

Pour installer MiKTeX, il faut procéder de la manière suivante  $^1$  $^1$ :

- 1) aller sur : <http://miktex.org/download> et télécharger l'exécutable ;
- 2) lancer l'exécutable et suivre les instructions d'installation ;
- 3) **laisser les options par défaut DONT** le "choix de poste" « Install MiKTeX only for me ».

Pour débuter, elles conviennent parfaitement et le choix « only for me » permet d'éviter tout problème par la suite.

### *Nota Bene*

**!**

Je tiens à préciser que je n'ai aucun revenu financier grâce à MiKTeX. Je conseille cette distribution car c'est celle que j'utilise et qui fonctionne parfaitement pour ma part.

Elle a aussi l'avantage de proposer un gestionnaire de packages, via MiKTeX Console ou l'interface de MiKTeX. Nous aurons l'occasion d'y revenir plus tard dans ce guide, une fois que la notion de packages aura été introduite.

<span id="page-15-0"></span><sup>1.</sup> Si besoin, un descriptif encore plus détaillé et imagé est disponible à l'adresse suivante : <http://miktex.org/howto/install-miktex>.

CHAPITRE 2. INSTALLATION DE LATEX

 $\sim$ ്പ

En revanche, tu es libre de choisir la distribution de ton choix et d'en prendre une autre. À toi d'en trouver une sur Internet : il y a un peu de choix.

### <span id="page-16-0"></span>**2.2 Installation de Texmaker**

Techniquement, cette étape n'est pas nécessaire car tu pourrais écrire ton fichier LATEX dans un fichier .txt (bloc-note) si le cœur t'en dit. Cependant, le code sera plus compliqué à relire, il faut taper toutes les commandes à la main et il faut indiquer à Windows – via des commandes dans le CMD – de transformer ton code en PDF grâce à MiKTeX.

Avec Texmaker, tous ces tracas sont épargnés : tu as à disposition un éditeur de fichiers LATEX performant, de la coloration syntaxique, un système d'auto-complétion des formules fort pratique et agréable, et toutes les commandes pour utiliser MiKTeX sont intégrées et faciles à utiliser.

Pour cela, il faut aller sur le site de Texmaker : [http://www.xm1math.](http://www.xm1math.net/texmaker/download.html) [net/texmaker/download.html](http://www.xm1math.net/texmaker/download.html). Là encore, il suffit de télécharger l'exécutable, le lancer, suivre les instructions et laisser les options par défaut (comme pour MiKTeX).

#### *Nota Bene*

**!**

**!**

Même remarque pour Texmaker que pour MiKTeX : tu peux choisir un autre éditeur LATEX, même si celui-ci est vraiment très pratique selon moi.

Il est aussi intégralement en français, avantage non négligeable quand tu débutes.

### <span id="page-16-1"></span>**2.3 Vérification finale**

Si tu tiens à t'assurer que tout fonctionne, tu peux d'ores et déjà procéder comme décrit ci-après. **Si jamais tu rencontres le moindre problème, ne t'attarde pas sur cette partie et poursuis au chapitre suivant,** qui détaille l'utilisation des logiciels récemment installés.

1) Ouvrir Texmaker.

2) En haut à gauche : Fichier puis Nouveau (ou  $\text{Ctrl} + \overline{\text{N}}$  pour les connaisseurs).

 $\bullet$ ာ္မွဳေ

- 3) Recopier le code « Bonjour monde ! », fourni en-dessous, et sauvegarder **dans un dossier** (le nom importe peu).
- 4) Appuyer sur F6 , attendre un peu, puis aller dans le dossier où tu as sauvegardé le fichier : tu devrais y trouver un PDF avec la ligne « Bonjour monde ! » écrite.

### **Bonjour monde !**

\documentclass[]{report}

\begin{document}

Bonjour monde !

\**end**{document}

Tout fonctionne donc parfaitement ! Tu peux poursuivre sereinement la suite du guide.

**Dans le cas contraire,** ne perds pas ton temps et passe directement à la suite. Nous allons rapidement aborder le fonctionnement de Texmaker.

Si jamais des problèmes persistent par la suite, je ne peux que te conseiller de tout désinstaller et de bien tout réinstaller comme indiqué précédemment.

# <span id="page-18-0"></span>**Chapitre 3**

# **Compiler avec LATEX**

 $\mathbf{P}$  langage et un système de composition de documents. Généralement, en langage et un système de composition de documents. Généralement, en langage et un système de composition de documents. Généralement, en informatique, un langage requiert une étape obligatoire : la compilation. Et LATEX n'échappe pas à cette règle.

## <span id="page-18-1"></span>**3.1 Principe de la compilation**

Quand tu vas rédiger un document sous LATEX, tu vas devoir procéder en 3 temps :

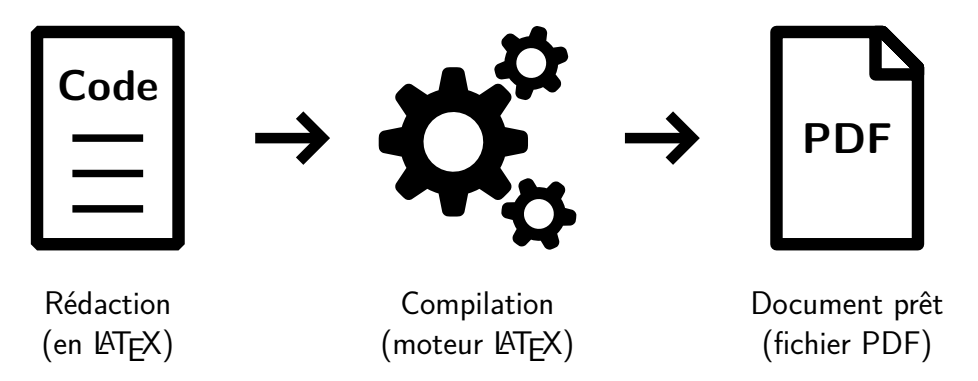

FIGURE  $3.1$  – Les 3 étapes pour rédiger un document sous L<sup>AT</sup>EX

Pour entrer un peu plus dans les détails, tu dois donc :

- 1) écrire ton document en LATEX (respect de ses conventions et utilisation de commandes spécifiques) ;
- 2) demander à un moteur LAT<sub>EX</sub> de transformer ton document et ses commandes en un fichier lisible et utilisable : c'est la compilation ;
- ക്ക്ക
- 3) profiter du résultat fourni (format PDF) ou l'évaluer pour ensuite apporter des modifications au document, et ainsi de suite.

Quant au moteur LATEX utilisé, il en existe plusieurs. Pour débuter, je recommande d'utiliser plutôt pdfTFX (intitulé apparemment PDFLATFX sous Texmaker), qui permet de passer d'un coup du document LAT<sub>EX</sub> au fichier PDF final.

Quant aux autres, je les aborde bien plus loin dans ce guide, en page **??**. Je recommande plutôt de t'y rendre une fois que tu as un peu d'expérience sous LATEX, pour ne pas perdre du temps et acquérir des bases solides.

Nous savons désormais que nous devons compiler avec le moteur pdfT<sub>E</sub>X... mais nous ne savons toujours pas comment faire ! Pas de panique : les logiciels que je t'ai fait installer prennent tout en charge.

### <span id="page-19-0"></span>**3.2 Démarrer avec Texmaker**

Pour gérer et éditer ses fichiers LATEX, Texmaker est un excellent logiciel. Et je sais de quoi je parle car, avant de m'y mettre, j'utilisais un autre logiciel, tellement exécrable que j'ai fini par oublier son nom. Aujourd'hui, je ne fais rien sans Texmaker. Voyons un aperçu de ce dernier :

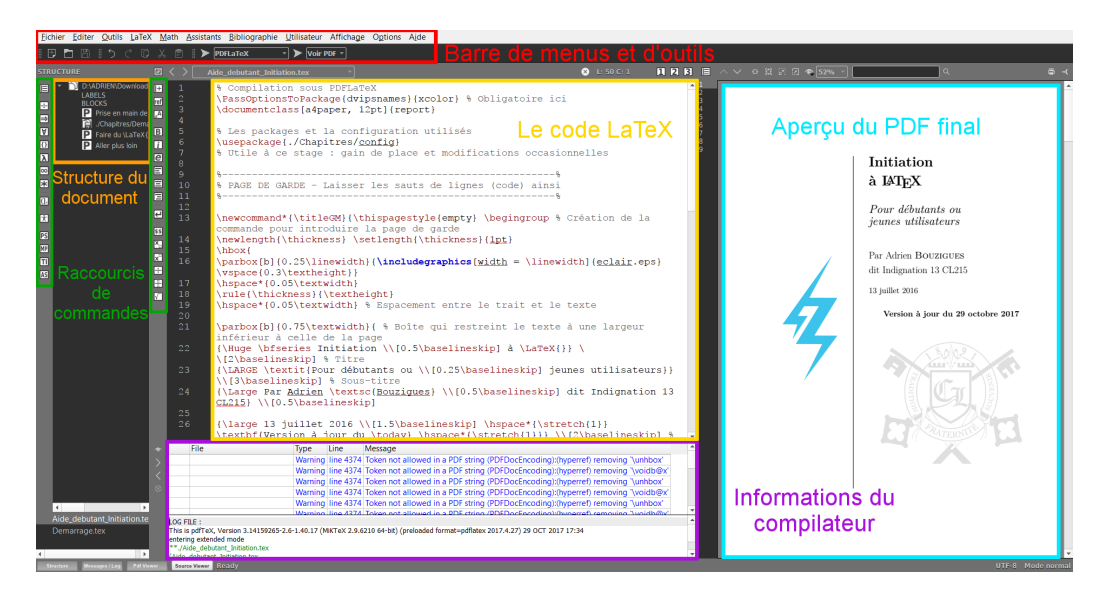

Figure 3.2 – La fenêtre Texmaker

Revenons sur chaque point :

#### $\sim$ ്രം

- $\rightarrow$  barre de menus et d'outils : plein de commandes LAT<sub>EX</sub> préremplies. Personnellement, je l'utilise très rarement (y compris le bouton de sauvegarde). Je préfère utiliser les raccourcis clavier (en l'occurrence, Ctrl  $+\sqrt{5}$ );
- → structure du document : très pratique pour naviguer dans le code du document ouvert ;
- → raccourcis de commandes : encore des commandes. Il peut être intéressant d'y jeter un coup d'œil une fois ce guide bien avancé. Il y a principalement des commandes pour les formules mathématiques et quelques unes pour la mise en forme du texte ;
- $\rightarrow$  code LAT<sub>EX</sub> : c'est ici que tu tapes le texte de ton document et les commandes LATEX nécessaires pour le mettre en forme ;
- $\rightarrow$  informations du compilateur : le résultat lors de la génération du PDF. Très utile, s'il y a des erreurs, pour pouvoir se corriger ;
- $\rightarrow$  aperçu du PDF : une fenêtre avec l'aperçu du fichier PDF généré.

Si jamais cet aperçu n'est pas disponible (fenêtre d'affichage inexistante comme sur mon image), il faut procéder de la manière suivante :

- 1) Aller dans Options puis dans Configurer Texmaker.
- 2) Dans l'onglet Afficheur Pdf, choisir les options Afficheur Pdf interne et Intégré à la fenêtre. Valider.
- 3) Un bouton Pdf Viewer est alors disponible en bas à gauche et te permet d'activer ou non cette fenêtre d'aperçu.

Si jamais ce n'est pas clair, j'espère que cette capture d'écran permettra de lever le moindre doute :

CHAPITRE 3. COMPILER AVEC LATEX

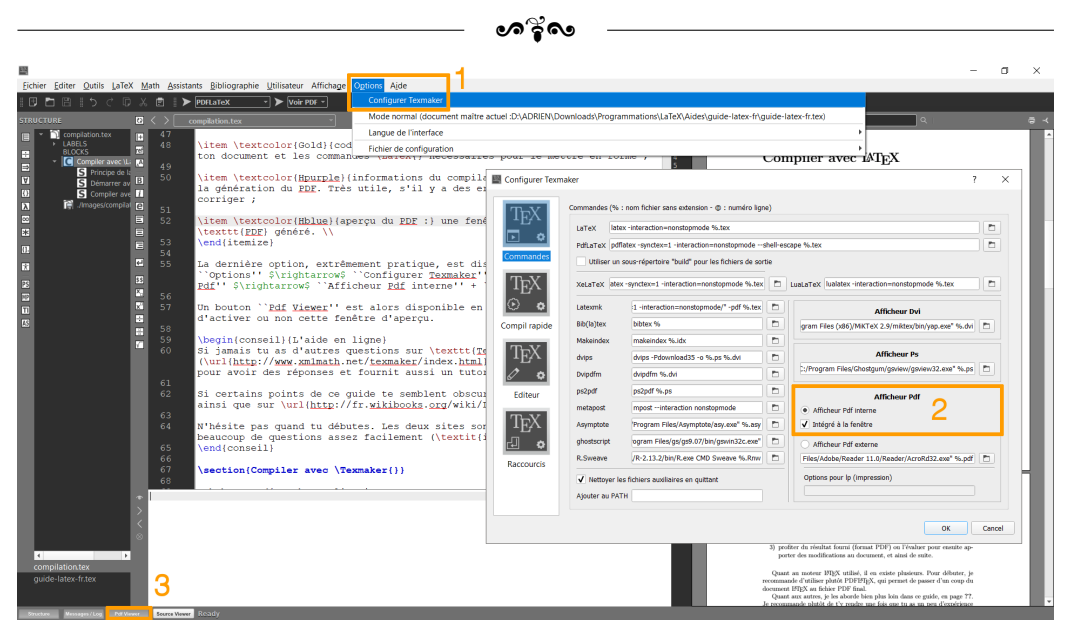

Figure 3.3 – Procédure pour obtenir l'aperçu du PDF

### **L'aide en ligne**

Si jamais tu as d'autres questions sur Texmaker, son site officiel ([http://www.xm1math.net/texmaker/index\\_fr.html](http://www.xm1math.net/texmaker/index_fr.html)) est le meilleur endroit pour avoir des réponses et fournit aussi un tutoriel pour débuter avec LAT<sub>EX</sub>.

Si certains points de ce guide te semblent obscures, tu peux donc t'y rendre, ainsi que sur <http://fr.wikibooks.org/wiki/LaTeX>.

N'hésite pas quand tu débutes. Les deux sites sont en français et répondent à beaucoup de questions assez facilement (*i.e.* avec un code simple).

### <span id="page-21-0"></span>**3.3 Compiler avec Texmaker**

Maintenant que l'environnement propre à Texmaker a été présenté, voyons un peu plus dans le détail un dernier point : la compilation. Pour commencer, reprenons le code « Bonjour monde ! » utilisé en page [17](#page-16-1) :

CHAPITRE 3. COMPILER AVEC LATEX

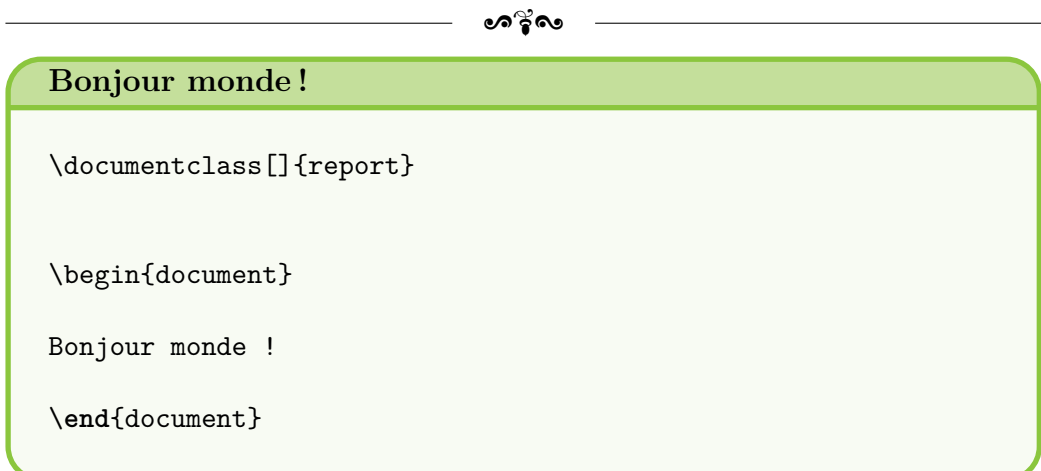

Je suppose que tu as suivi les premières indications fournies en page [17,](#page-16-1) soit ouvrir Texmaker, recopier le code « Bonjour monde ! » fourni et enregistrer ton document.

Si tu n'as pas précisé d'extension, tu remarqueras au passage que ton fichier a été sauvegardé avec l'extension .tex, qui correspond à l'extension pour des fichiers LATEX.

Il existe ensuite 3 façons de lancer la compilation de ton document  $\text{LATEX}$ :

→ via l'invite de commandes de ton système d'exploitation (le CMD pour les utilisateurs de Windows)... maisje n'en parlerai pas pendant ce guide.

Sache cependant que c'est possible mais ne présente aucun intérêt comme Texmaker propose des solutions plus pratiques ;

- $\rightarrow$  via Texmaker avec des clics souris;
- $\rightarrow$  via Texmaker avec des raccourcis clavier (le plus rapide à mon sens).

Revenons sur les 2 derniers points plus dans le détail, pour que tu comprennes bien les actions à effectuer.

Pour une compilation via Texmaker avec des clics souris, il faut procéder en 3 temps (cf. FIGURE [3.4](#page-23-0) si besoin) :

- 1) Choisir le moteur de compilation, PDFLATEX dans notre cas, en haut dans la barre d'outils.
- 2) Lancer la compilation en cliquant sur la flèche à gauche du choix du moteur de compilation. Attendre que la compilation soit terminée.

3) Juste à droite du choix du moteur de compilation, bien choisir l'option Voir PDF et cliquer sur la flèche associée pour afficher le résultat.

ക്ക്ക

<span id="page-23-0"></span>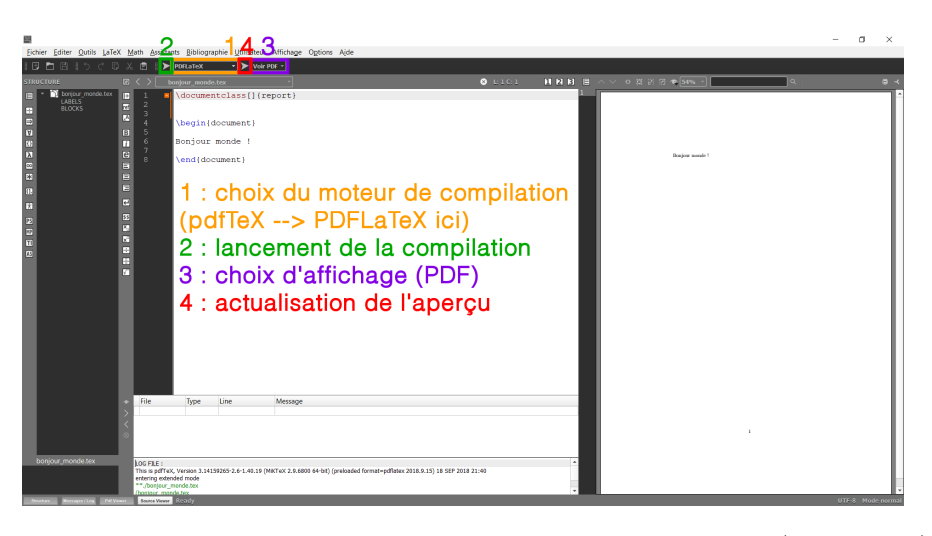

Figure 3.4 – Lancer la compilation avec des clics souris (Texmaker)

Pour une compilation via Texmaker avec des raccourcis clavier, il faut procéder en 2 temps (cf. Figure [3.5](#page-23-1) si besoin) :

1) Lancer la compilation avec le moteur PDFLAT<sub>EX</sub> avec la touche  $\lceil 56 \rceil$ .

2) Afficher le résultat avec la touche [F7].

Ces raccourcis sont personnalisables dans les options de Texmaker, comme décrit ci-après (Figure [3.5\)](#page-23-1).

<span id="page-23-1"></span>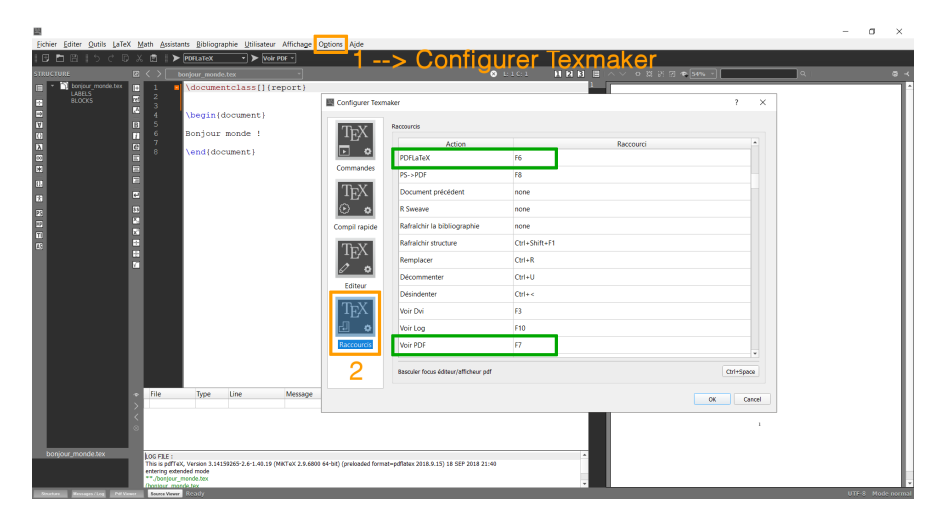

Figure 3.5 – Configuration des raccourcis clavier pour lancer la compilation (Texmaker)

#### CHAPITRE 3. COMPILER AVEC LATEX

Mais il y a encore plus rapide : lancer la compilation ET avoir l'aperçu du PDF actualisé en un seul raccourci clavier. C'est ce que Texmaker appelle la « compilation rapide »<sup>[1](#page-24-0)</sup>.

ക്രീ

Tout d'abord, il faut s'assurer que la compilation rapide est bien programmée. Pour ce faire, il faut configurer Texmaker de la manière suivante :

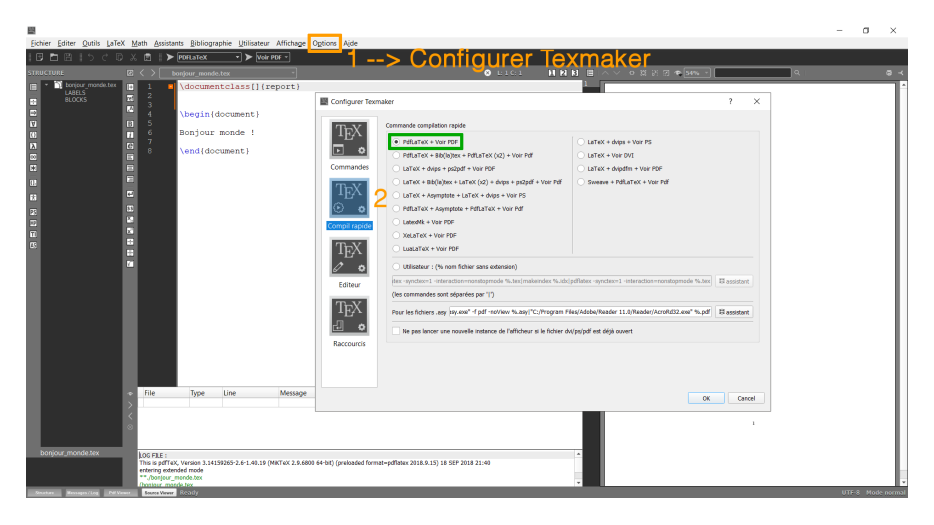

Figure 3.6 – Configuration de la compilation rapide (Texmaker)

Ensuite, il suffit d'appuyer sur la touche F1 pour lancer la compilation rapide. Il s'agit de la touche par défaut, paramétrable dans les options Texmaker comme indiqué en FIGURE [3.5.](#page-23-1)

Enfin, pour terminer les explications, il faut savoir que les compilations réalisées sous Texmaker sont équivalentes à l'utilisation de l'invite de commandes. Grâce à Texmaker, cette utilisation est transparente et grandement simplifiée. . . pour les non-initiés nous dirons !

Attaquons désormais la raison première de ce guide : faire du LATEX.

<span id="page-24-0"></span><sup>1.</sup> Il s'agit du nom attribué par le concepteur de Texmaker. Le temps nécessaire pour compiler le document n'est en rien diminué.

# <span id="page-25-0"></span>**Deuxième partie Débuter avec LATEX**

# <span id="page-26-0"></span>**Troisième partie Aller plus loin avec LATEX**